## **ALM VC Alignment Utility**

# (QC 10, ALM 11.x, ALM 12.x, ALM 15.x)

The "ALM VC Alignment Utility" is provided for example purposes only. It is not supported by Micro Focus International plc.

The example software is experimental and is provided as a courtesy, free of charge, "AS‐IS" by Micro Focus International plc, ("Micro Focus"). Micro Focus shall have no obligation to maintain or support this software. Micro Focus International plc MAKES NO EXPRESS OR IMPLIED WARRANTY OF ANY KIND REGARDING THIS SOFTWARE. Micro Focus International plc SHALL NOT BE LIABLE FOR ANY DIRECT, INDIRECT, SPECIAL, INCIDENTAL OR CONSEQUENTIAL DAMAGES, WHETHER BASED ON CONTRACT, TORT OR ANY OTHER LEGAL THEORY, IN CONNECTION WITH OR ARISING OUT OF THE FURNISHING, PERFORMANCE OR USE OF THIS SOFTWARE

#### Introduction

## **Problem**

Version Control entities cannot be checked out, can't be checked in, or an undo check‐out cannot be performed. Other issues may be GUI errors when doing any VC related activity.

In some cases the user who checked out an entity may not be available. Because all entities must be "checked‐in" before project upgrade this utility will check those items in.

#### **Solution**

The ALM VC (Version Control) Alignment utility aligns VC data. This pertains to the check-out user, status, VC history and their related tables. In respect to Test and Component entities the VC data is highly recursive where checking out a single entity may result in many hundreds, perhaps thousands, of records being created or updated across the project database/schema.

Although this utility uses the OTA (Open Test Architecture) API it does not use VC or VCS objects. This is because use of such objects will result in the same errors encountered in the GUI. Rather this utility issues SQL statements to the project database/schema to align the data.

This utility does not check‐in entities, nor does it perform an undo‐checkout. The closest approximation is the utility performs an undo-checkout without using the VC objects to do so.

## **Important: Because an undo‐checkout is performed on checked‐out items any changes to those items will be lost**

## **System Requirements**

- 1) The same system requirements for the ALM client. Refer to the ALM Install guide for the version you are using. Or here: ALM System Requirements
- 2) The ALM Client must be registered, this requires admin credentials. Refer to the "Client Registration" in the QC/ALM Installation guide.
- 3) When logging into the ALM VC Alignment Utility make sure you are a member of the TDAdmin group for the project(s) you wish to specify in the utility
- 4) The ALM VC Alignment Utility does not need to be installed. I runs isolated. Simply extract the "ALM\_VC\_Alignment.zip". Make sure all 5 files are in the extracted folder. Execute the "ALM\_Align\_VC.exe"

### **Best Practices**

- Make sure to back-up the project's file repository and database/schema while the project is deactivated before using this utility
- Do not run at the server
- Run at a client machine where the ALM Client has been registered
- For best performance run on a client machine which is on the same LAN as the ALM server

### **Instructions**

1) Execute the "ALM\_Align\_VC.exe", the application will launch

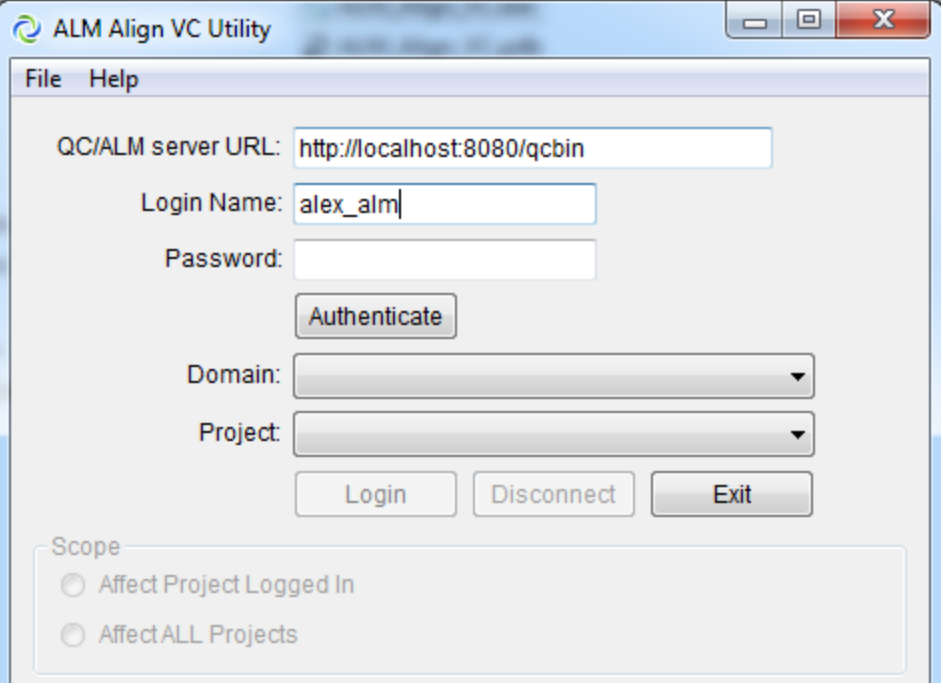

- 2) Specify your QC/ALM server url ending in "qcbin"
- 3) Specify your Login Name. This is the ALM user ID which is a member of the TDAdmin group for the project(s) you'll be affecting.
- 4) Specify your ALM user Password.
- 5) Click Authenticate
- 6) Select the Domain and Project and click "Login"

Under the Scope the following options are possible…

- Affect Project Logged in The VC utility will only affect the currently logged in project as specified in the Domain>Project selected at login. The user specified must be a member of the TDAdmin group for this project
- Affect ALL Projects All active projects for which the ALM user specified is a member will be affected. This user must be a member of the TDAdmin group for all projects
- 7) Select the module(s) where the VC alignment is to take place…

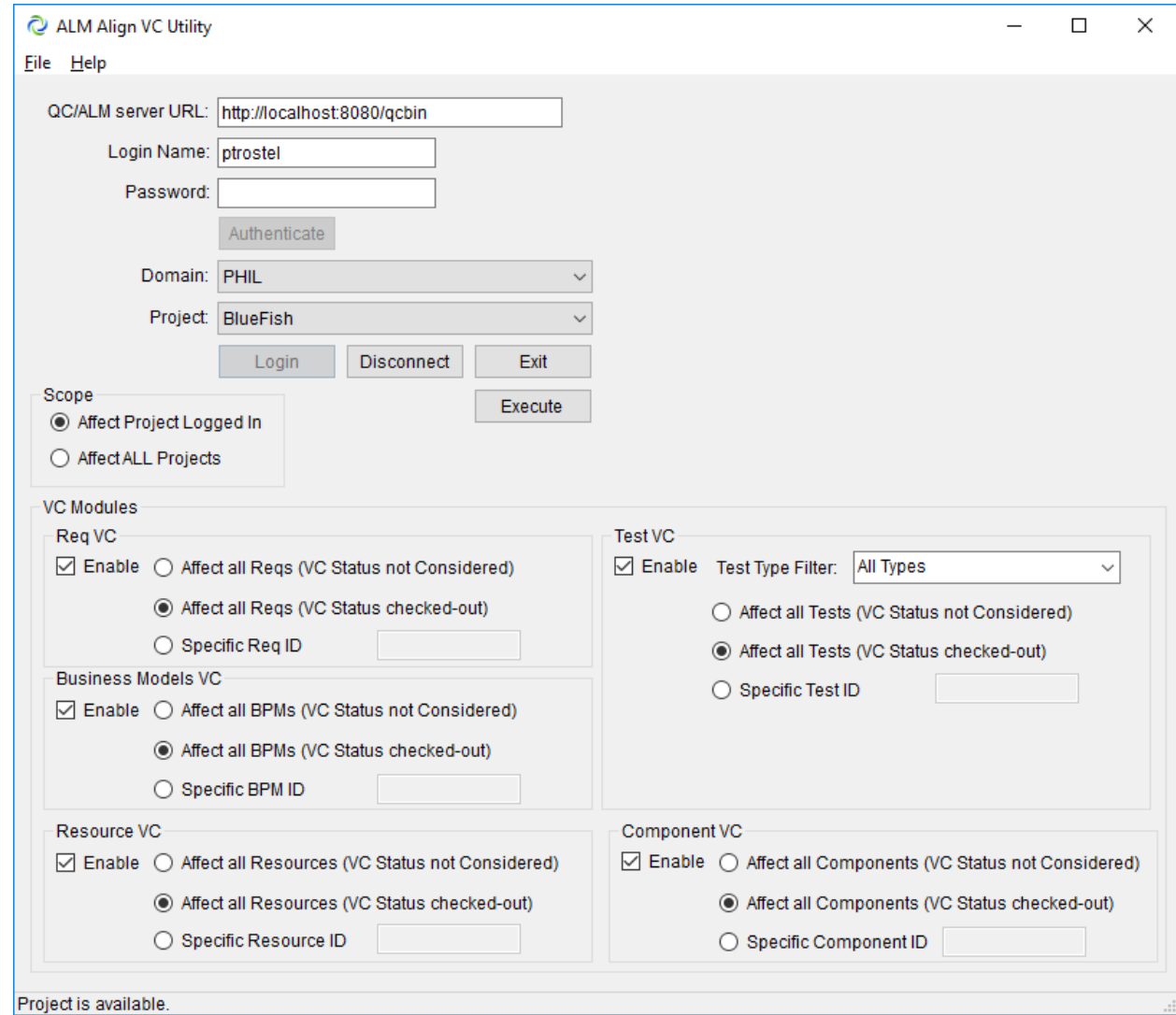

If the VC issue only exists in the Requirements module simply check "Req VC" item. The more module items you selected the longer the corrective VC actions will take.

8) By default the "(VC Status checked-out)" is selected.

When "VC Status checked-out" only entities which are checked out will be affected by the utility.

If an issue exists where an entity is checked in, perhaps where an error is encountered at check‐ out, select the option "(VC Status not considered)". This will align the VC data for the entity selected (Req, Test, Component, etc.) regardless of its VC status. This option will take more time.

If a specific entity has VC issues or needs to be checked in then specify that radio button and populate the text box with the ID of the entity. This must be the ID of the entity in question as an integer.

Alternatively, to address a singular entity. Select the Specific entity option. When this option is selected you must specify the entity ID to be affected. This is the radio button "Specific <entity> ID".

**Note:** Because of the highly recursive nature of the VC structure for Tests selecting the "(VC Status not Considered)" for the Test entity may take a very long time

- 9) Click the "Execute" button to affect the changes. Monitor the status message bar at the bottom of the utility for progress
- 10) A log of any errors encountered will be created in the same directory as the "ALM\_Align\_VC.exe". It will have a file name such as: Domain DEFAULT‐ Project VCDemo ‐ 2016\_4\_26\_13\_40\_10\_219 VC\_Align.log The name format is the ALM Domain, Project, year\_month\_day\_hour\_min\_sec\_ms that the file was created.